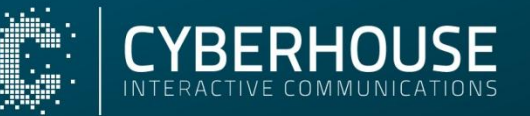

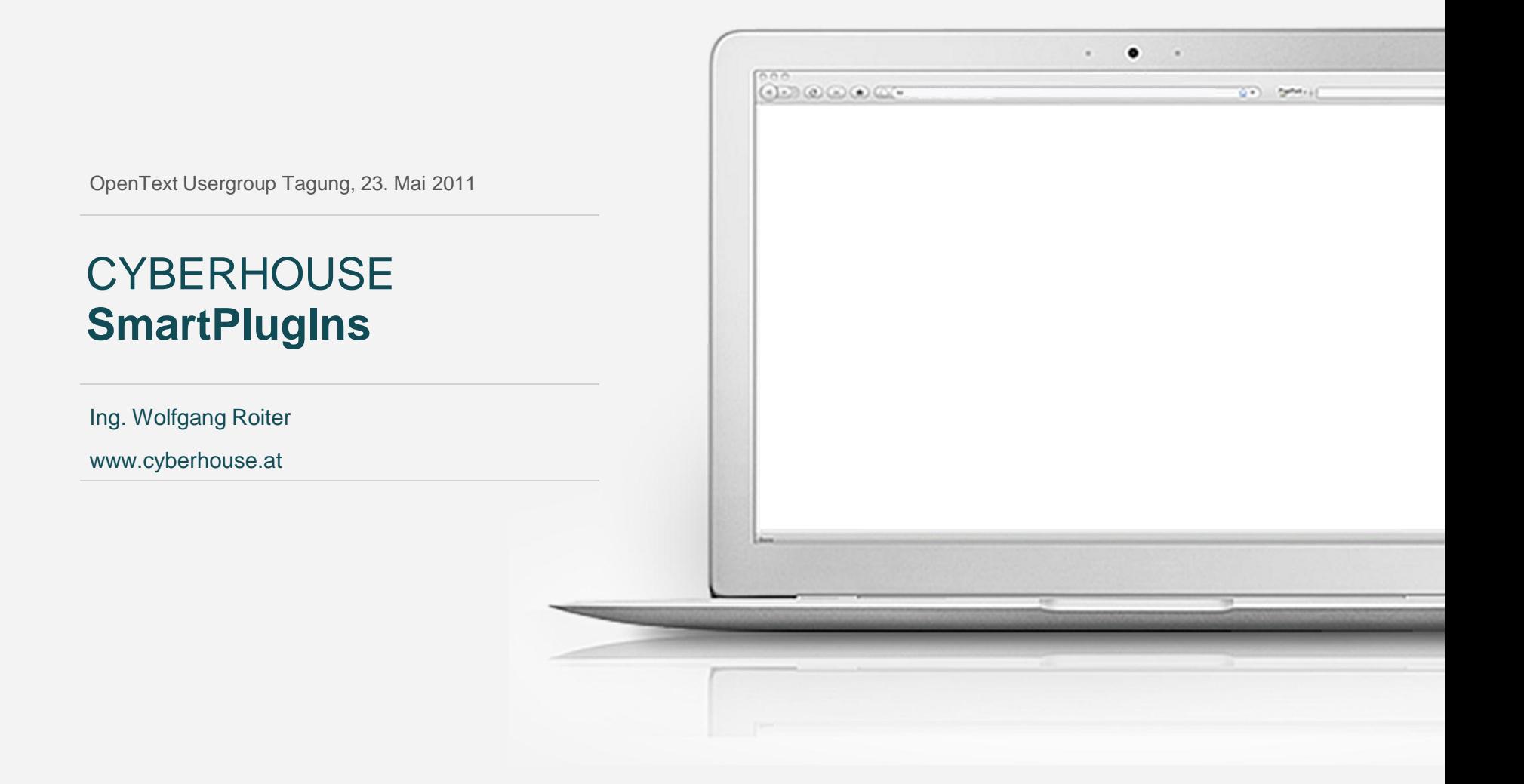

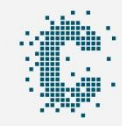

### **PlugIn-Framework**

#### **Was soll ein Framework für RQL-PlugIns bieten?**

› Übergabe aller Parameter (Seiten-GUID, Link-GUID, etc.) und Abspeichern in der Session

› Basisfunktionalitäten für RQL-Kommunikation und RQL-Login/Logout

› Bibliotheken für RQL-Befehle

› Javascript Funktionalität: zB. für Reload der SmartEdit-Seite

› Einheitlicher Maskenaufbau

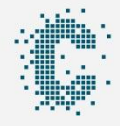

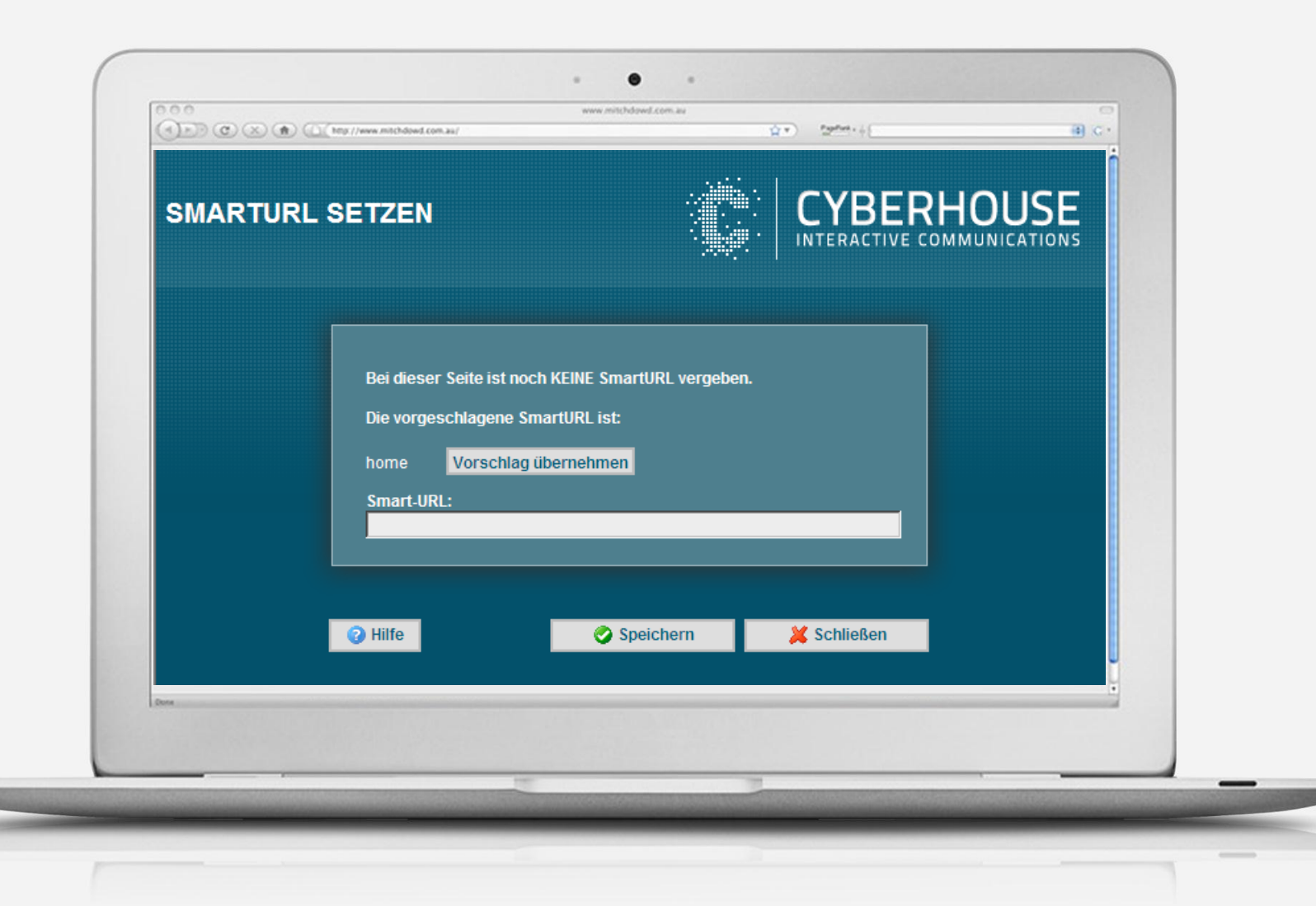

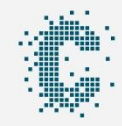

### **Benefits**

#### **Mit Frameworks profitieren Sie in folgenden Punkten**

- › Einheitlicher Aufbau und intuitive Bedienung für Entwickler und für Endanwender
- › Qualitätssteigerung der Funktionalitäten, insbesondere der Core-Komponenten
- › Kapselung und Wiederverwendung bestehender Funktionalitäten
- › Verzkürzte Entwicklungszeit bei neuen Funktionalitäten
- › Einsatz von Logging-Mechanismen zur Fehleranalyse
- › Anbindung an Datenbanken, Mailserver oder andere Schnittstellen

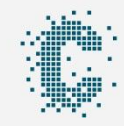

### **AssetUpdater**

#### **Import von CSS, Javascript und Images in das CMS**

› Lieferung von CSS- und Javascript-Files durch Designagenturen

› Update auf neueste CSS/JS-Version

› Image-Platzhalter werden automatisch eingesetzt

› Hochladen von Images in den Asset Manager

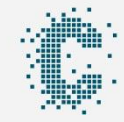

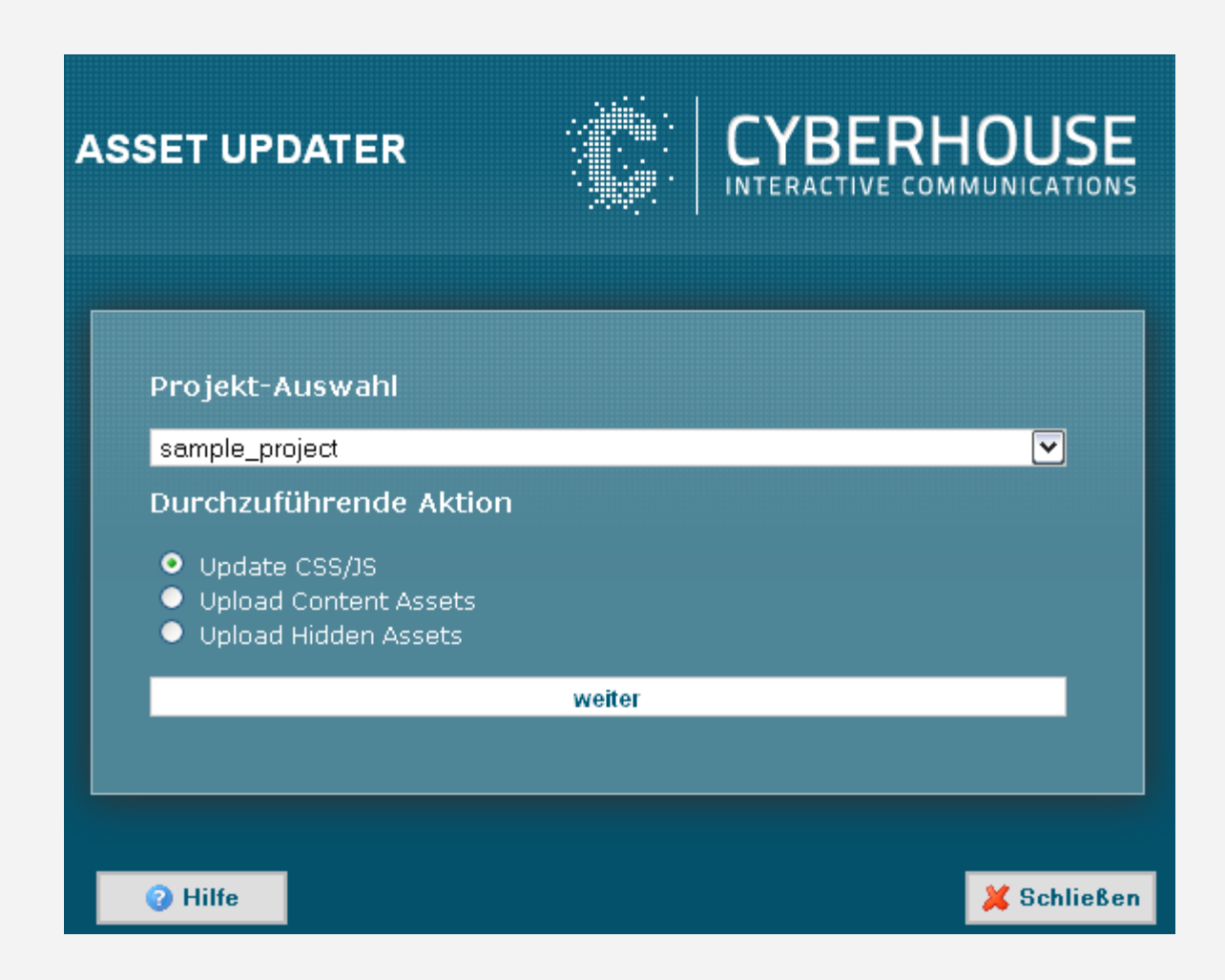

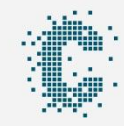

## **Seitensortierung**

#### **Seiten an Strukturelementen per Drag&Drop sortieren**

› neue Seiten werden immer an der ersten Stelle im Container erstellt

- › Sortierung muss nach der Erstellung von Seiten meist im Nachhinein nochmal geändert werden
- › langwieriges Rauf- und Runterklicken wird ersetzt durch Drag&Drop Funktionalität
- › Optimiertes Layout

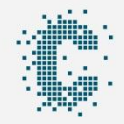

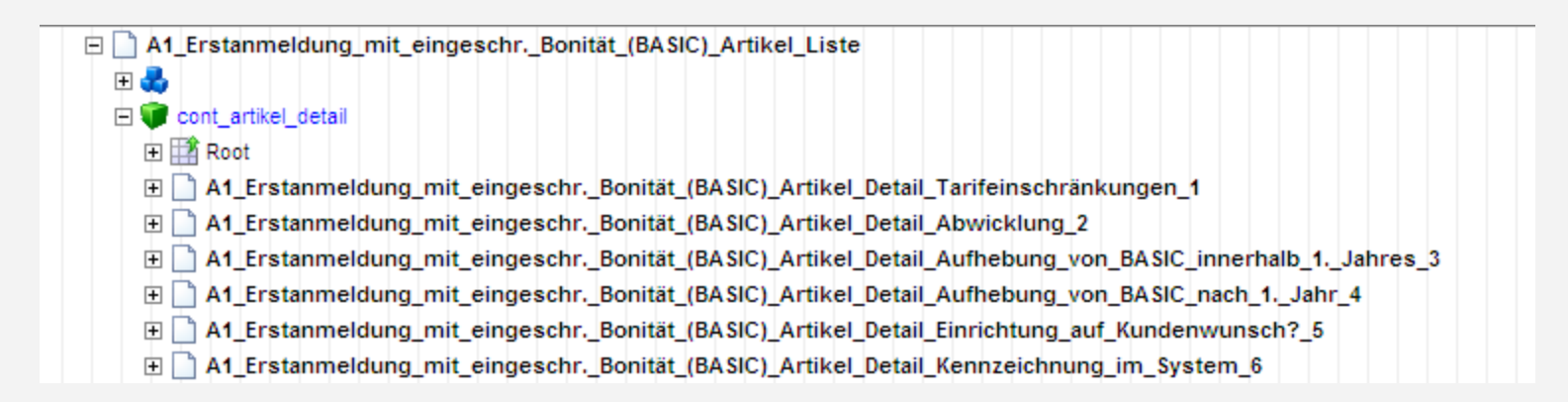

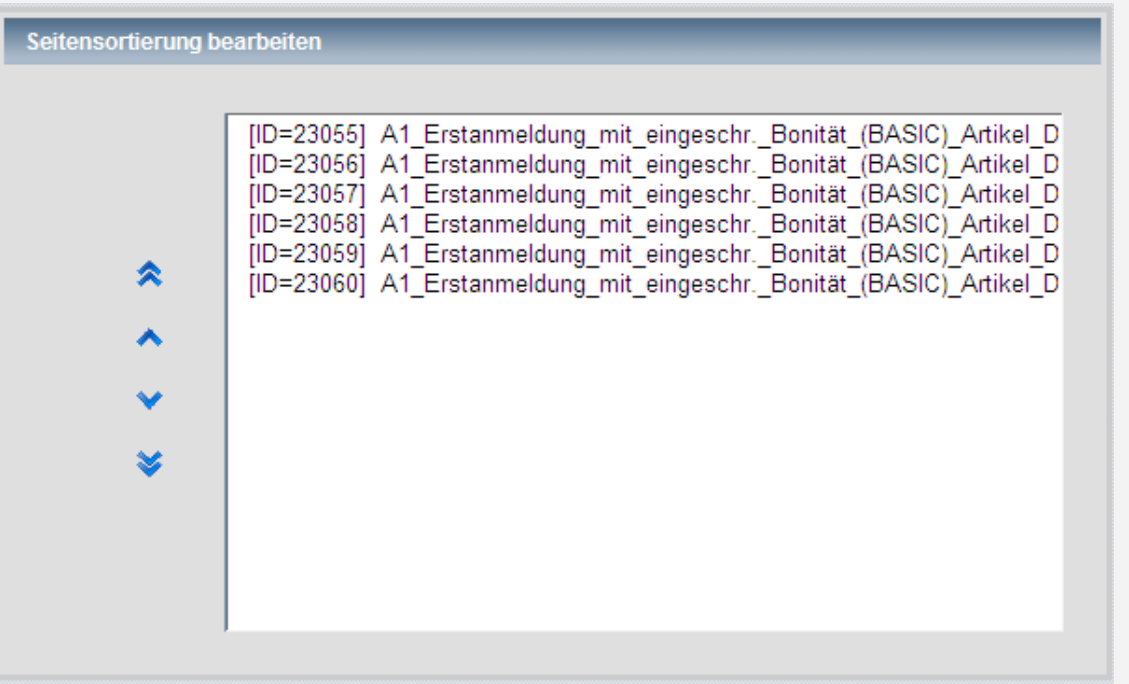

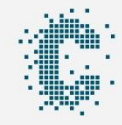

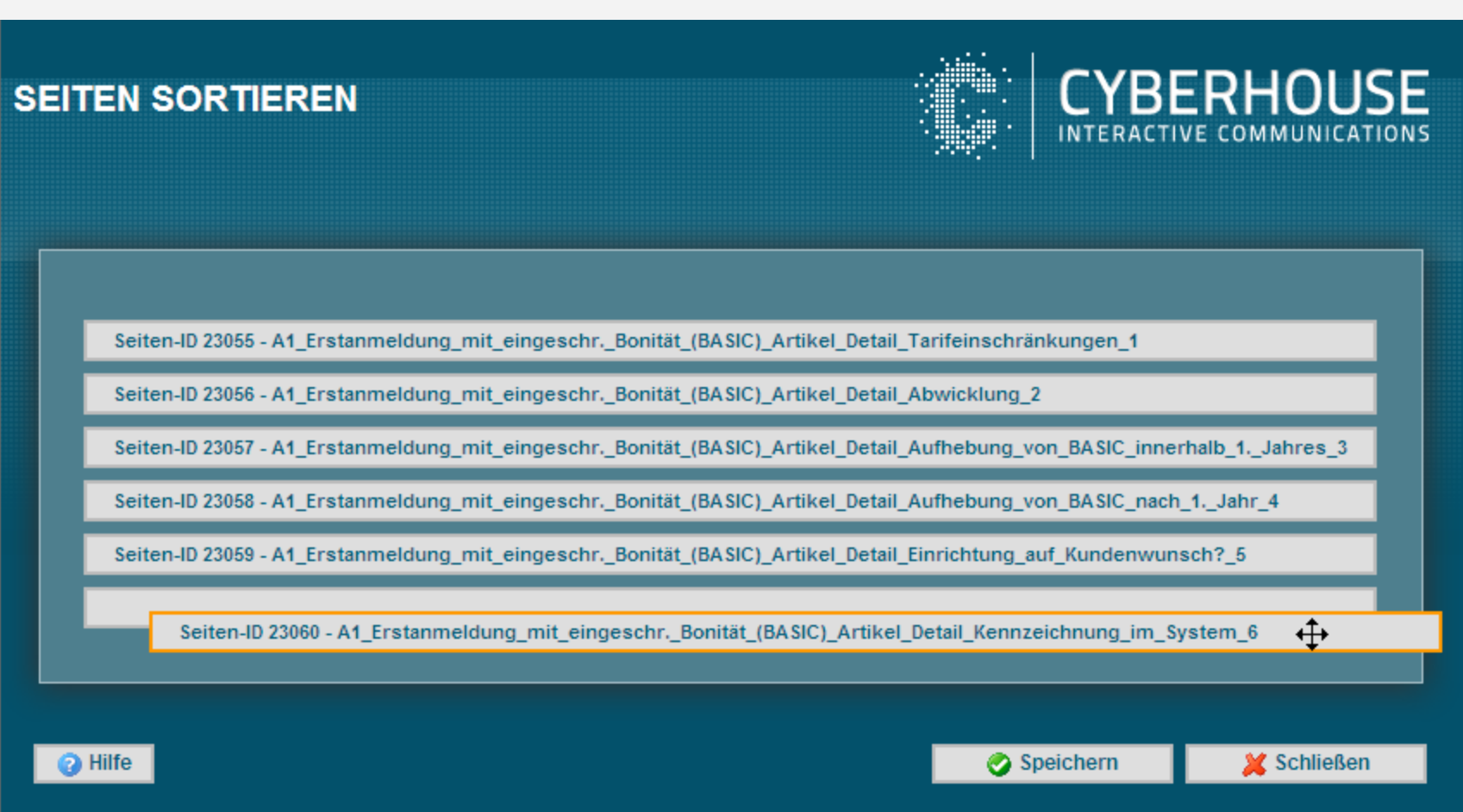

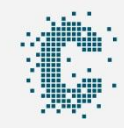

## **Co-Working**

#### **Seitenbearbeitung an andere Benutzer übertragen**

› Urlaub oder Krankenstand von Redakteuren

› in Bearbeitung befindliche Seiten sind nicht abgeschlossen und daher gesperrt

› Aufheben der Sperre war bisher nur im SmartTree möglich

› "Benutzer zuweisen" erscheint im SmartTree erst nach einer Stunde

› Benachrichtigung des neuen Bearbeitungsautors

› Unterscheidung von Sitebuildern und Redakteuren, um das "Stehlen" von Seiten zu verhindern

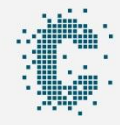

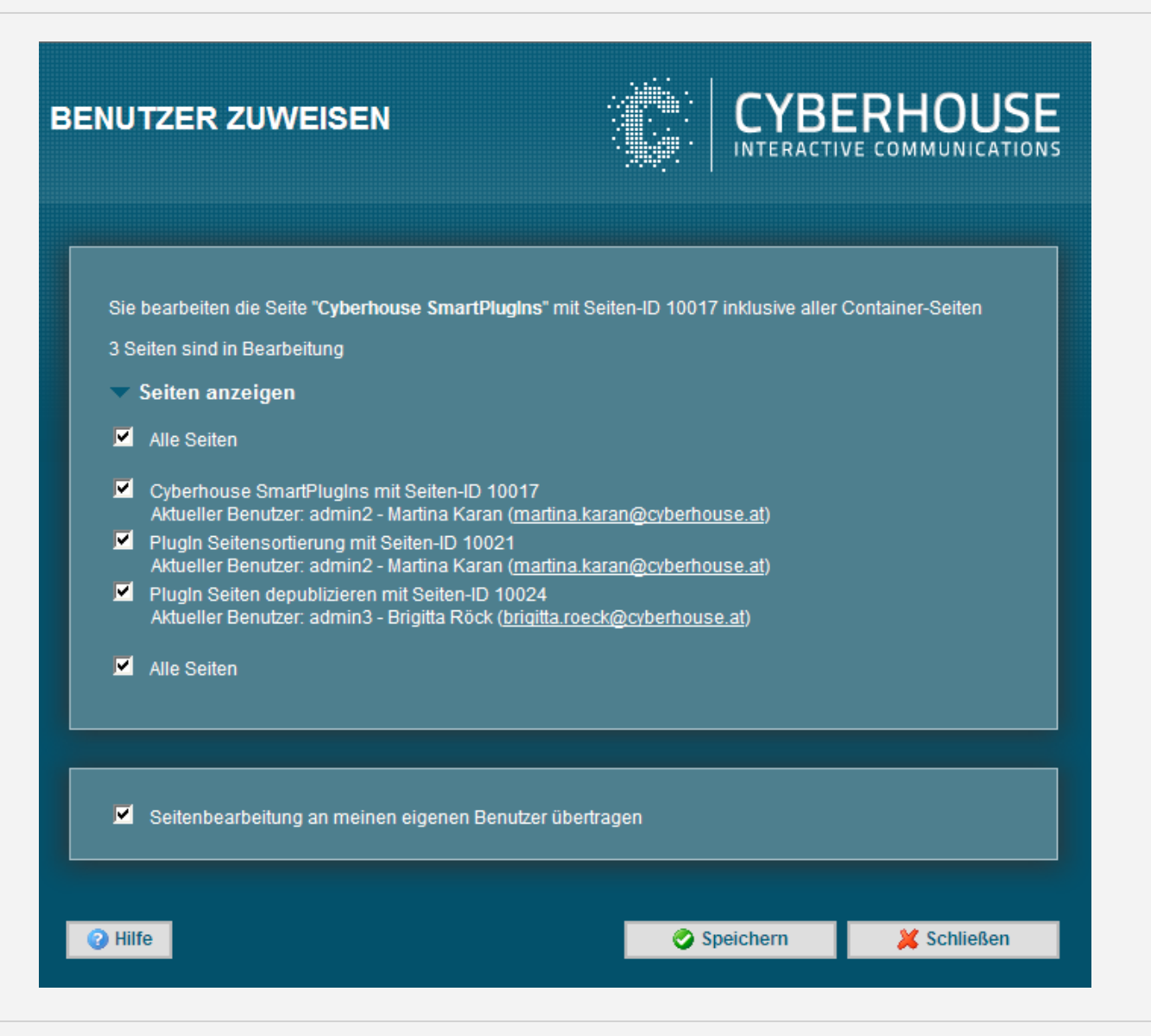

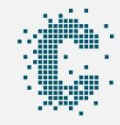

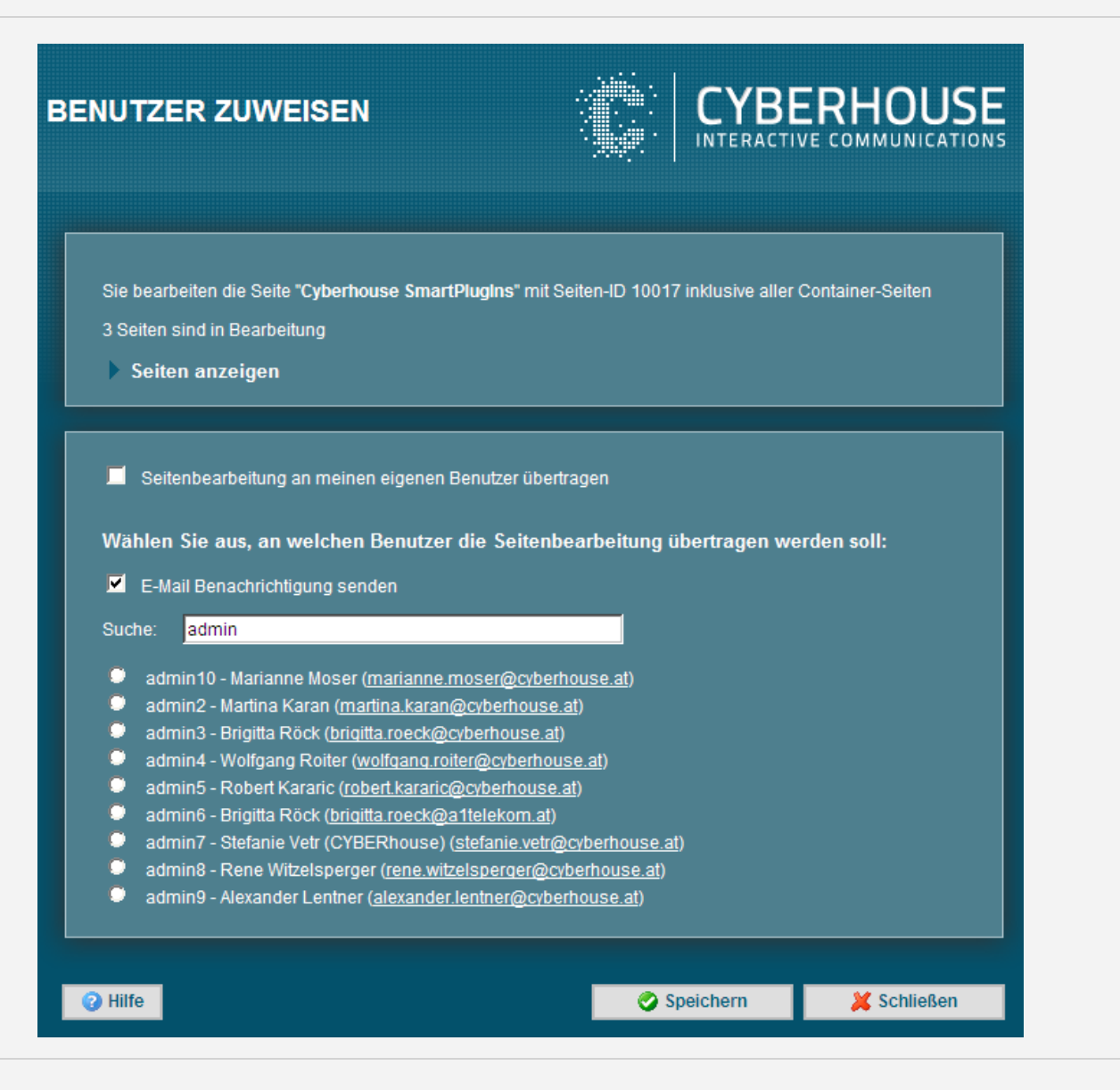

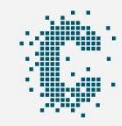

## **Seiten kopieren**

#### **Haupt- und Inhaltselemente duplizieren**

› "Bestehende Seite verknüpfen" bindet die gleiche Instanz ein

› Erstellung von Kopien im SmartEdit nicht möglich

› "Aus Ablage als Kopie verknüpfen" ist nur im SmartTree verfügbar

› "Aus Ablage als Kopie verknüpfen" funktioniert nicht für Projekte mit Navigation Manager

› Eingabe des neuen Seitennamens

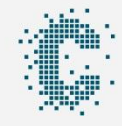

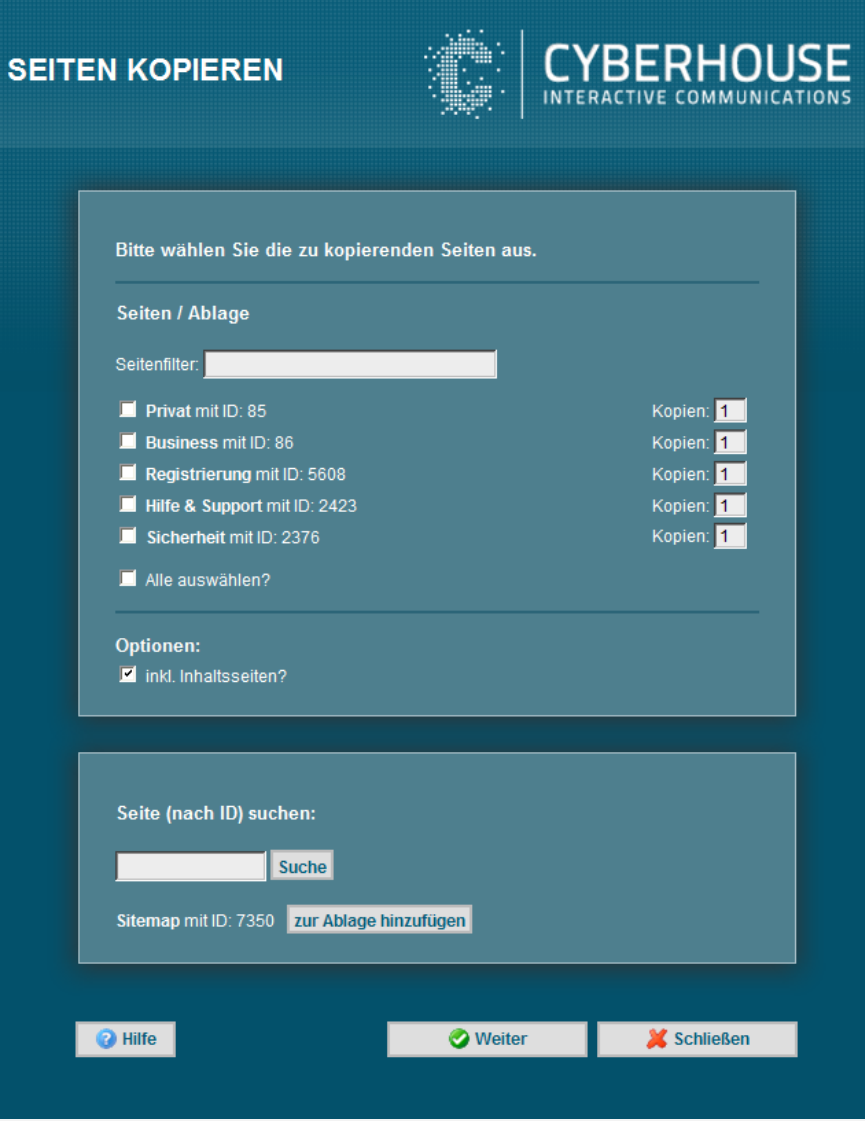

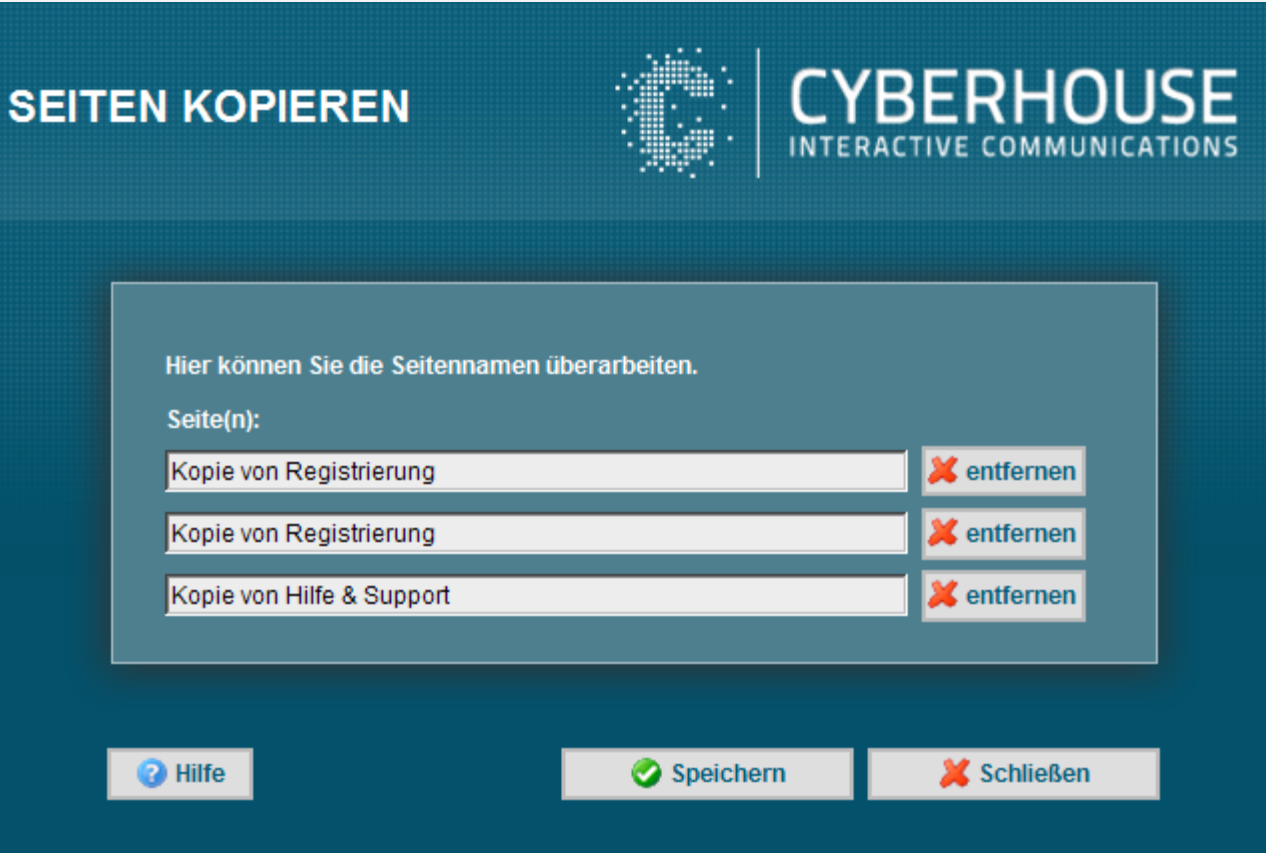

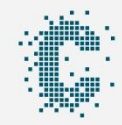

### **Seiten depublizieren**

#### **Schnelles Online/Offline-Stellen von Seiten**

› Seite wurde versehentlich freigegeben und publiziert

› Content muss möglichst schnell wieder offline genommen werden (zB. aus rechtlichen Gründen)

**Wie wird Seite richtig offline gestellt???**

- › Seite von Link abhängen?
- › Seite löschen?
- › Erscheinungszeitraum setzen?
- › Publizierung?

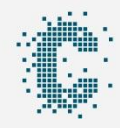

### **Fallstricke**

#### **Worauf muss bei der Entwicklung von PlugIns geachtet werden?**

› Performance: bei langen Laufzeiten müssen Buttons disabled werden

- › Rekursionen bei Strukturelementen
- › Undokumentierte RQL-Befehle
- › RQL-Befehle für bestimmte User-Rollen
- › Aushebeln von Workflows oder Berechtigungen
- › Hilfe/Dokumentation für Redakteure zur Verfügung stellen

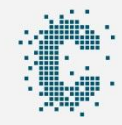

# **Weitere PlugIns aus dem Cyberhouse Ein Blick in die Vergangenheit**

- › Sitemap Import: Erstellung eines Navigationsbaums auf Basis eines Excel-Dokuments
- › Content Migration: Übernahme bestehenden Contents in die neue Template-Struktur
- › Tagging: Seiten mit Kategorien und Tags verknüpfen (erweiterte Schlagwortverwaltung)
- › Personalisierung: Seitenberechtigungen aufgrund von Benutzergruppen oder Standorten
- › Google Website Optimizer: A/B- und Multivariantentests
- › Publizierungsübersicht: Auflistung der laufenden Publizierungen

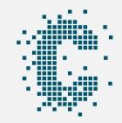

### Wir bedanken uns für Ihre Aufmerksamkeit!

KONTAKT:CYBERHOUSE - AGENTUR FÜR INTERAKTIVE KOMMUNIKATION // HAFENSTRASSE 2A // 4020 LINZ // TEL.:: +43 (0) 732 / 78 12 98-0 FAX: +43 (0) 732 / 78 12 98-220 // E-MAIL: OFFICE@CYBERHOUSE.AT // WEB: WWW.CYBERHOUSE.AT